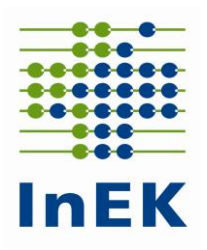

# **Verfahrensbeschreibung**

zur unterjährigen Lieferung von Daten gemäß § 21 Absatz 3b KHEntgG zum 15. Juni 2023, 15. Oktober 2023 und 15. Januar 2024

Datenjahr 2023

InEK GmbH - Datenstelle - Auf dem Seidenberg 3 53721 Siegburg

Telefon 02241/9382-38 Fax 02241/9382-36

**Die E-Mail-Adresse für Anfragen an die Datenstelle lautet:**

**[anfragen@datenstelle.de](mailto:anfragen@datenstelle.de)**

**Die Adresse des InEK Datenportals für die Datenlieferung lautet:**

**[https://daten.inek.org](https://daten.inek.org/)**

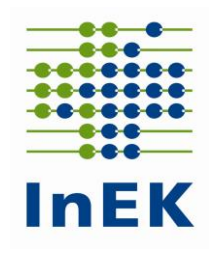

# Inhaltsverzeichnis

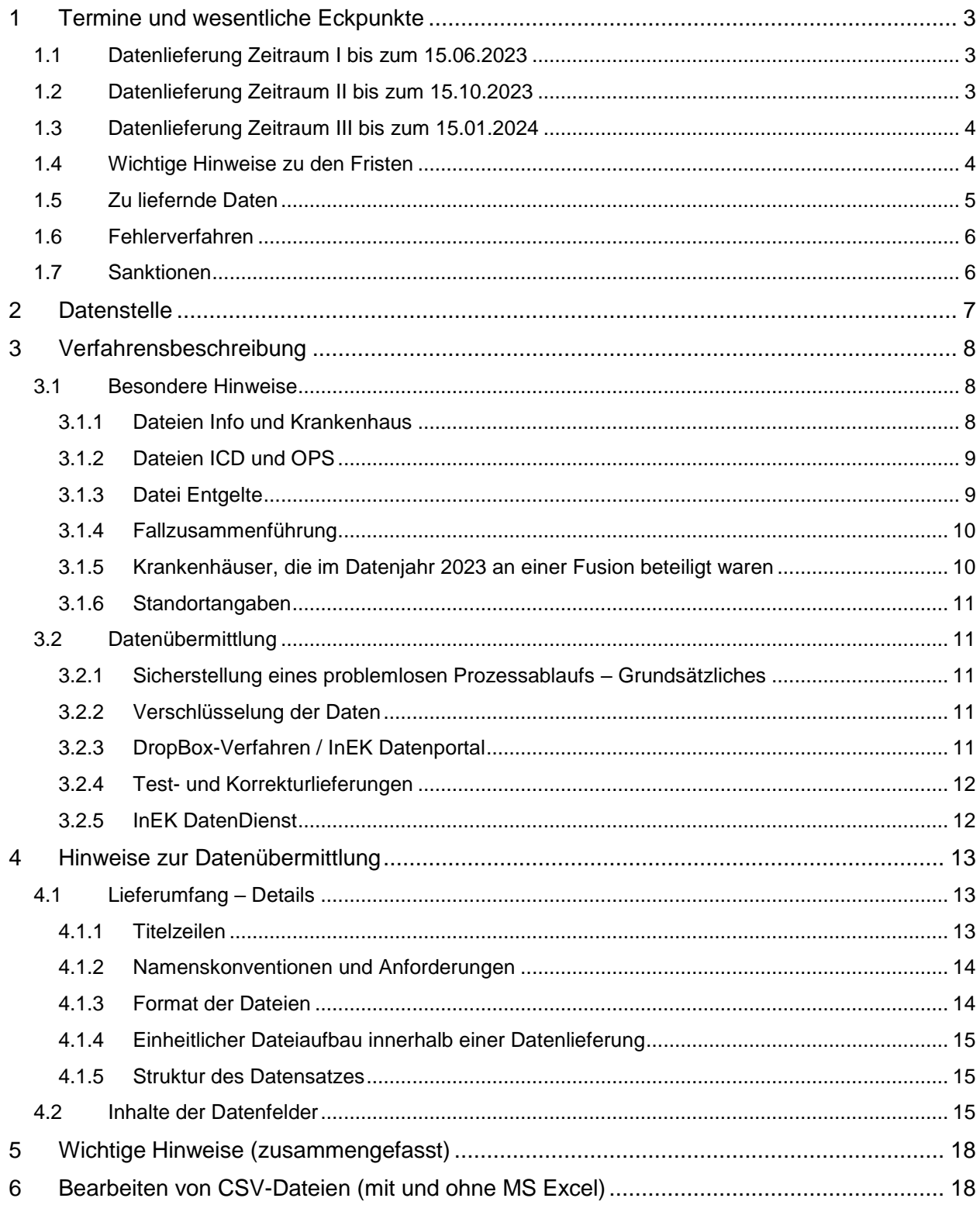

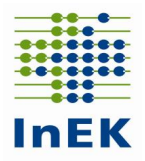

# <span id="page-2-0"></span>**1 Termine und wesentliche Eckpunkte**

Die Regelungen aus der Vereinbarung gemäß § 21 Absatz 4 und Absatz 5 KHEntgG finden für diese Datenlieferung auch Anwendung.

Die erhobenen Daten werden zu den in § 21 Absatz 3b KHEntgG genannten Zwecken zur Überprüfung gemäß § 24 KHG verwendet.

Für jeden nicht, nicht vollständig oder nicht fristgerecht gelieferten Fall wird gemäß § 5 Absatz 1 und 2 der Vereinbarung über die Übermittlung von Daten nach § 21 Absatz 4 und Absatz 5 KHEntgG ein fallbezogener Abschlag fällig. Ein von der Datenstelle im Rahmen des Fehlerverfahrens nicht akzeptierter Datensatz gilt als nicht (nicht vollständig) geliefert.

# <span id="page-2-1"></span>**1.1 Datenlieferung Zeitraum I bis zum 15.06.2023**

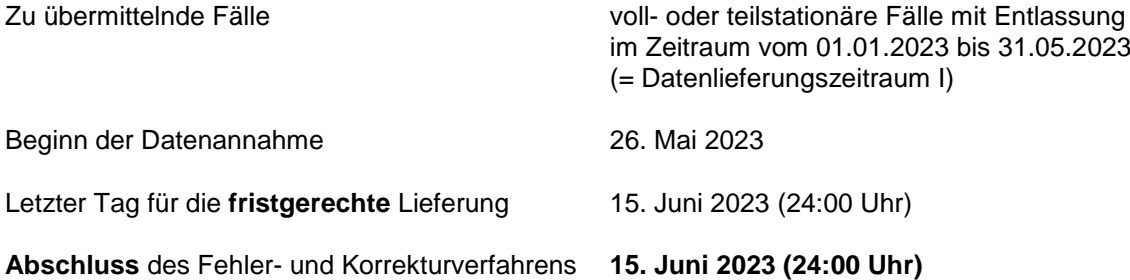

Erstlieferungen sind bis zum 15. Juni 2023 möglich. In diesem Fall steht ggf. nur eine sehr kurze Korrekturzeit innerhalb des Tages zur Verfügung (siehe auch Ziffer 1.4).

Bis zum 15. Juni 2023 (24:00 Uhr) sind gemäß § 21 Absatz 3b KHEntgG die Daten für den Datenlieferungszeitraum I zu übermitteln. Nach einer rechtzeitigen Erstlieferung können durch eine Korrekturlieferung fehlerhafte Daten korrigiert werden. Das Fehler- und Korrekturverfahren für den Datenlieferungszeitraum I endet am 15. Juni 2023 (24:00 Uhr).

Datenlieferungen, die erstmals nach dem 15. Juni 2023 eingehen, gelten als nicht übermittelt.

# <span id="page-2-2"></span>**1.2 Datenlieferung Zeitraum II bis zum 15.10.2023**

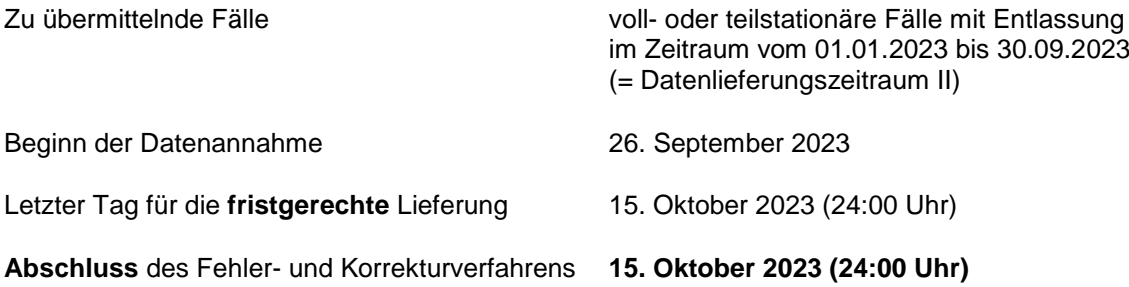

Erstlieferungen sind bis zum 15. Oktober 2023 möglich. In diesem Fall steht ggf. nur eine sehr kurze Korrekturzeit innerhalb des Tages zur Verfügung (siehe auch Ziffer 1.4).

Bis zum 15. Oktober 2023 (24:00 Uhr) sind gemäß § 21 Absatz 3b KHEntgG die Daten für den Datenlieferungszeitraum II zu übermitteln. Nach einer rechtzeitigen Erstlieferung können durch eine Korrekturlieferung fehlerhafte Daten korrigiert werden. Das Fehler- und Korrekturverfahren für den Datenlieferungszeitraum II endet am 15. Oktober 2023 (24:00 Uhr).

\_\_\_\_\_\_\_\_\_\_\_\_\_\_\_\_\_\_\_\_\_\_\_\_\_\_\_\_\_\_\_\_\_\_\_\_\_\_\_\_\_\_\_\_\_\_\_\_\_\_\_\_\_\_\_\_\_\_\_\_\_\_\_\_\_\_\_\_\_\_\_\_\_\_\_\_\_\_\_\_\_

Datenlieferungen, die erstmals nach dem 15. Oktober 2023 eingehen, gelten als nicht übermittelt.

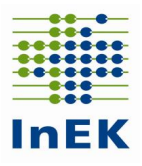

# <span id="page-3-0"></span>**1.3 Datenlieferung Zeitraum III bis zum 15.01.2024**

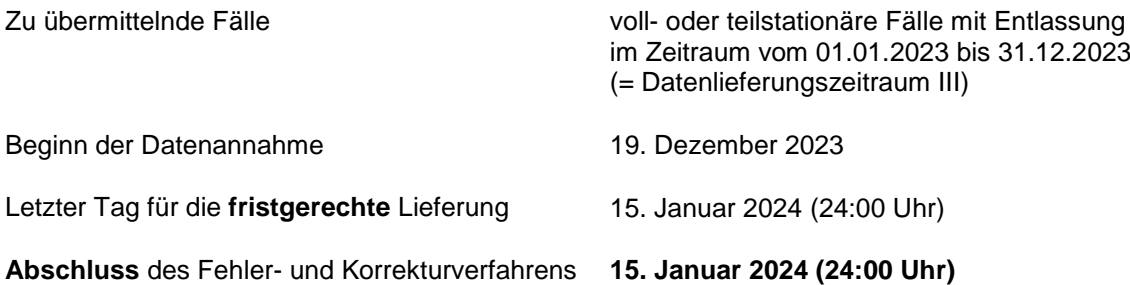

Erstlieferungen sind bis zum 15. Januar 2024 möglich. In diesem Fall steht ggf. nur eine sehr kurze Korrekturzeit innerhalb des Tages zur Verfügung (siehe auch Ziffer 1.4).

Bis zum 15. Januar 2024 (24:00 Uhr) sind gemäß § 21 Absatz 3b KHEntgG die Daten für den Datenlieferungszeitraum III zu übermitteln. Nach einer rechtzeitigen Erstlieferung können durch eine Korrekturlieferung fehlerhafte Daten korrigiert werden. Das Fehler- und Korrekturverfahren für den Datenlieferungszeitraum III endet am 15. Januar 2024 (24:00 Uhr).

Datenlieferungen, die erstmals nach dem 15. Januar 2024 eingehen, gelten als nicht übermittelt.

## <span id="page-3-1"></span>**1.4 Wichtige Hinweise zu den Fristen**

Aufgrund der Kürze der Zeit ist damit zu rechnen, dass viele Krankenhäuser zu den Fristen am 15.06.2023, am am 15.10.2023 und am 15.01.2024 eine Datenlieferung gemäß § 21 Absatz 3b KHEntgG vornehmen. **Beachten Sie bitte unbedingt die folgenden Hinweise:**

- Die Datenstelle kann aufgrund des zu erwartenden Datenvolumens nicht garantieren, dass alle Datenlieferungen am 15.06.2023, 15.10.2023 bzw. 15.01.2024 innerhalb des jeweiligen Tages vollständig verarbeitet werden können. Entsprechend besteht die Möglichkeit, dass einem datenliefernden Krankenhaus am 15.06.2023, 15.10.2023 bzw. 15.01.2024 noch kein Importprotokoll zur Datenlieferung bereitgestellt werden kann. **Eine fehlerbehaftete Datenlieferung, für die das Krankenhaus erst am 16.06.2023, 16.10.2023 bzw. 16.01.2024 ein Importprotokoll erhält, kann nicht mehr korrigiert werden!**
- Die Datenstelle garantiert, dass alle Krankenhäuser, die spätestens am 15.06.2023 (10:00 Uhr), 15.10.2023 (10:00 Uhr) bzw. 15.01.2024 (10:00 Uhr) die Datenlieferung gemäß § 21 Absatz 3b KHEntgG an die Datenstelle übermitteln, ein Importprotokoll über ihre Datenlieferung noch am 15.06.2023, 15.10.2023 bzw. 15.01.2024 vorliegen haben. Damit besteht eine Möglichkeit ggf. noch eine Korrekturlieferung vorzunehmen. Aufgrund des zu erwartenden Volumens der Datenlieferungen zum Fristende ist mit verlängerten Antwortzeiten der Datenstelle zu rechnen. Entsprechend kann dem datenliefernden Krankenhaus möglicherweise erst spät am Tage ein Importprotokoll bereitgestellt werden. Die verbleibende Zeit für eine Korrekturlieferung kann dann extrem kurz sein.
- Eine frühe erste Datenlieferung ermöglicht dem datenliefernden Krankenhaus, noch ausreichend Zeit für eine Korrekturlieferung zur Verfügung zu haben.
- Vermeiden Sie bitte die mehrfache Übermittlung inhaltsgleicher Datenlieferungen. Nach der Erstlieferung übermitteln Sie bitte erst dann eine erneute Datenlieferung, wenn Sie den Fehlerreport durchgesehen und entsprechende Korrekturen vorgenommen haben.
- **Aufgrund des zu erwartenden Volumens an Datenlieferungen zum jeweiligen Fristende raten wir dringend davon ab, eine erste Datenlieferung erst am 15.06.2023, 15.10.2023 bzw. 15.01.2024 vorzunehmen.**

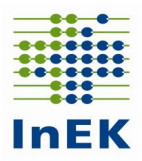

# <span id="page-4-0"></span>**1.5 Zu liefernde Daten**

Gemäß § 21 Absatz 3b KHEntgG sind die fallbezogenen Daten **aller** voll- oder teilstationären Fälle für den Datenlieferungszeitraum I, II und III für die Entgeltbereiche "DRG" und "PSY" zu übermitteln. Verwendet wird der Datensatz aus der regulären Datenlieferung gemäß § 21 Absatz 1 KHEntgG zum 31.03.2023.

**Zu liefern ist ausschließlich die Datengruppe "Falldaten"** bestehend aus den Dateien

- **Info.csv**
- **Krankenhaus.csv**
- **Fall.csv**
- **FAB.csv**
- **ICD.csv**
- **OPS.csv**
- **Entgelte.csv**
- **Standorte.csv**

Sollte im Übermittlungszeitraum eine Fusion erfolgt sein, ist auch die Datei **Fusionen.csv** zu übermitteln.

Zum Zeitpunkt der Datenübermittlung wurden sicherlich noch nicht alle Fälle des Datenlieferungszeitraums

- abschließend vollständig kodiert und/oder
- den Kostenträgern in Rechnung gestellt.

Daher ist abweichend von der regulären Datenlieferung zum 31.03. eines Jahres in der Datei Entgelte im Rahmen der Datenlieferung gemäß § 21 Absatz 3b KHEntgG nicht für jeden Fall ein "in Rechnung gestelltes Entgelt" zu übermitteln (Details siehe insbesondere Ziff. 3.1.3).

Für die Überprüfung gemäß § 24 KHG sowie für ergänzende Analysen zum Zweck der Weiterentwicklung der Entgeltsysteme ist eine breite Datensammlung äußerst wichtig. Stellen Sie daher bitte sicher, dass eine **vollständige Übermittlung** der Daten (d.h. **sämtlicher Fälle** in voll- und teilstationärer Behandlung mit Entlassung im jeweiligen Datenlieferungszeitraum) unabhängig von der Vollständigkeit der Kodierung erfolgen kann. Sollte die Ausleitung von Fällen mit einer finalen Freigabe der Dokumentation verbunden sein, **stellen Sie bitte für die Vollständigkeit Ihrer Datenlieferung für die Datenlieferungszeiträume I, II und III sicher, dass auch Fälle mit noch nicht finaler Dokumentation ausgeleitet werden können.**

**Für den Datenlieferungszeitraum II sind alle Daten mit Entlassung/Verlegung im Zeitraum 01.01.2023 bis 30.09.2023 zu liefern; d.h. auch die bereits zum 15.06.2023 gelieferten Daten sind erneut auszuleiten und in aktueller Fassung an die Datenstelle zu übermitteln.**

**Für den Datenlieferungszeitraum III sind alle Daten mit Entlassung/Verlegung im Zeitraum 01.01.2023 bis 31.12.2023 zu liefern; d.h. auch die bereits zum 15.10.2023 gelieferten Daten sind erneut auszuleiten und in aktueller Fassung an die Datenstelle zu übermitteln.**

Für die Übermittlung der Daten gemäß § 21 Absatz 3b KHEntgG werden unverändert die **fallbezogenen** Dateien des regulären §-21-Datensatzes verwendet, der bereits der Datenübermittlung zum 31.03.2023 zugrunde lag. Rein vorstationäre Fälle und Datensätze zu Begleitpersonen müssen nicht geliefert werden; diese Datensätze können aber, wenn dies für Sie einfacher ist, optional übermittelt werden.

\_\_\_\_\_\_\_\_\_\_\_\_\_\_\_\_\_\_\_\_\_\_\_\_\_\_\_\_\_\_\_\_\_\_\_\_\_\_\_\_\_\_\_\_\_\_\_\_\_\_\_\_\_\_\_\_\_\_\_\_\_\_\_\_\_\_\_\_\_\_\_\_\_\_\_\_\_\_\_\_\_

Die folgenden Daten/Dateien **sind dabei nicht zu übermitteln**:

Fälle des Entgeltbereichs "PIA",

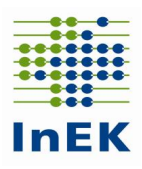

- Fälle in stationsäquivalenter psychiatrischer Behandlung gemäß § 115d SGB V (Aufnahmegrund , 10<sup>'</sup>),
- Datei Abrechnung.csv,
- Datei Ausbildung.csv,
- Datei Pflegepersonal.csv,
- Datei LEI.csv und
- Datei Modellvorhaben.csv.

Alle Anforderungen an die oben genannten nicht zu liefernden Dateien bzw. Daten sind entsprechend aufgehoben. Wenn Sie der Einfachheit halber eine vollständige Ausleitung der §-21-Daten aus Ihrem KIS vornehmen möchten, können Sie gerne auch die oben genannten nicht zu liefernden Daten/Dateien (teilweise) übermitteln. Die Inhalte der gelieferten Daten/Dateien, die eigentlich nicht geliefert werden müssen, werden dabei nicht geprüft und auch nicht in die Datenbank der Datenstelle übernommen. Beachten Sie, dass Sie in dem Fall eine Empfangsbestätigung mit der Abweisung der entsprechenden nicht lieferpflichtigen Dateien erhalten werden.

# <span id="page-5-0"></span>**1.6 Fehlerverfahren**

Auch für die Datenlieferungen gemäß § 21 Absatz 3b KHEntgG wird ein technisches und inhaltliches Fehlerverfahren durchgeführt. Der Tatsache Rechnung tragend, dass die unterjährigen Datenlieferungen kurz nach dem Ende des letzten Erfassungstages liegen, wurde das Fehlerverfahren auf Formatfehler, die einer weiteren Verarbeitung der übermittelten Daten im Wege stehen würden, sowie auf inhaltsverfälschende Fehler reduziert. Die Übersicht über die für die unterjährigen Datenlieferungen implementierten Prüfungen entnehmen Sie bitte in gewohnter Weise dem separaten Dokument auf der Seite: [https://www.g-drg.de/datenlieferung-gem.-21-khentgg/datenlieferung-gem.-21-abs.-3b](https://www.g-drg.de/datenlieferung-gem.-21-khentgg/datenlieferung-gem.-21-abs.-3b-khentgg/dokumente-zur-datenlieferung/fehlerverfahren)[khentgg/dokumente-zur-datenlieferung/fehlerverfahren](https://www.g-drg.de/datenlieferung-gem.-21-khentgg/datenlieferung-gem.-21-abs.-3b-khentgg/dokumente-zur-datenlieferung/fehlerverfahren)

# <span id="page-5-1"></span>**1.7 Sanktionen**

Gemäß § 5 Absatz 1 und 2 der Vereinbarung über die Übermittlung von Daten nach § 21 Absatz 4 und Absatz 5 KHEntgG wird für jede nicht, nicht vollständig oder nicht fristgerecht übermittelte Datenlieferung ein Abschlag in Höhe von 10 Euro je Fall fällig. Der Mindestbetrag der Sanktion beträgt gemäß § 21 Absatz 5 KHEntgG jedoch 20.000 Euro je Standort eines Krankenhauses, "soweit hierdurch für das Krankenhaus keine unbillige Härte entsteht". Die Sanktion ist von den örtlichen Vertragsparteien bei den (nächstmöglichen) Budgetvereinbarungen gemäß § 11 KHEntgG bzw. § 11 BPflV umzusetzen. Zur Umsetzung ggf. fälliger Sanktionen fertigt die Datenstelle eine Aufstellung an, aus der die Fallzahl der sanktionsbehafteten Fälle hervorgeht. Grundlage der Aufstellung sind die krankenhausindividuellen Fallzahlen der aktuellen Datenlieferung (Datenlieferungszeitraum I, II bzw. III) sowie die Vorjahresdaten unter Berücksichtigung der Auswirkungen der SARS-CoV-2-Pandemie auf die Fallzahl des Krankenhauses.

Gemäß § 21 Absatz 5 KHEntgG soll das InEK "das Nähere zu den Voraussetzungen unbilliger Härtefälle" regeln. Sobald die vorgenannte Regelung vorliegt, werden wir diese auf unserer Internetseite [www.g-drg.de](http://www.g-drg.de/) zur Verfügung stellen. Sehen Sie bitte in der Zwischenzeit von diesbezüglichen Anfragen an die Datenstelle ab.

Hinweis: Durch die deutliche Verschlankung des Fehlerverfahrens ist – im Vergleich zur regulären Datenlieferung gemäß § 21 Absatz 1 KHEntgG – mit weniger Fehlermeldungen zu rechnen.

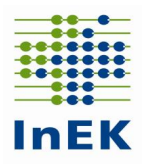

# <span id="page-6-0"></span>**2 Datenstelle**

Die Kontaktdaten der Datenstelle lauten:

**InEK GmbH - Datenstelle - Auf dem Seidenberg 3 53721 Siegburg** 

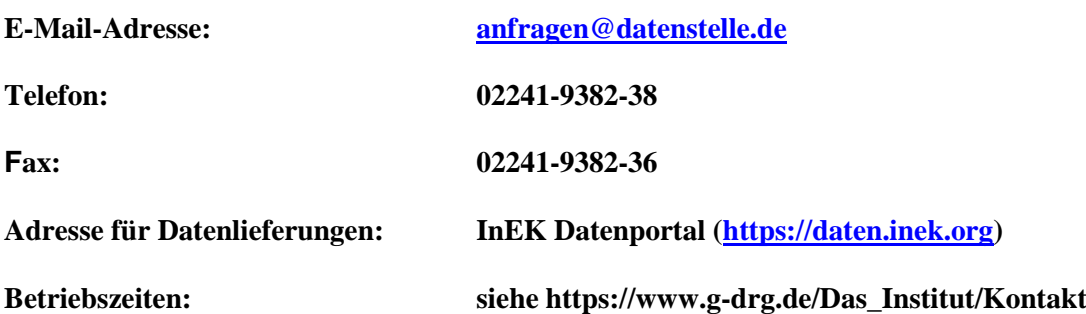

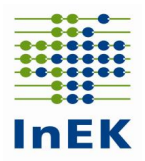

# <span id="page-7-0"></span>**3 Verfahrensbeschreibung**

Die Übermittlung der verschlüsselten Daten nach § 21 KHEntgG an die Datenstelle erfolgt in gewohnter Weise ausschließlich auf elektronischem Weg. Für die elektronische Übermittlung stellt das InEK über sein Datenportal die Funktion DropBox (siehe 3.2.3) zur Verfügung. Vor der Nutzung des Datenportals ist eine einmalige Registrierung erforderlich. Zur Unterstützung der elektronischen Lieferung bietet das InEK den InEK DatenDienst (siehe 3.2.5) an, der eine einfache Oberfläche zum Verschlüsseln, Prüfen und Übertragen von Datenlieferungen bietet. Eine Übermittlung von Datenlieferungen per E-Mail ist nicht möglich.

Das Anwenderhandbuch mit weiteren Informationen zum InEK Datenportal finden Sie unter der folgenden Adresse:<https://daten.inek.org/DataPortal/resources/manual/InEK-Datenportal.pdf>

**Das Krankenhaus erhält für jede Datenlieferung eine Eingangsbestätigung per E-Mail. Dokumente, die im Rahmen der Verarbeitung der gelieferten Daten vom InEK für das Krankenhaus erstellt werden, finden Sie im InEK Datenportal unter der Rubrik "Dokumente". Über die Bereitstellung neuer Dokumente wird das Krankenhaus per E-Mail informiert.**

Die Eingangsbestätigung wird nach Eingang der Datenlieferung und Erkennung der dort enthaltenen Dateien verschickt. Diese E-Mail bestätigt den Eingang der Datenlieferung und informiert darüber, welche Dateien für die weitere Verarbeitung übernommen werden konnten. Sollte eine Datenlieferung vollständig abgewiesen werden (z.B. wegen unvollständiger Datengruppe) wird dieses in der Eingangsbestätigung mitgeteilt.

Soweit die Datenlieferung nicht komplett abgelehnt wurde, werden die übernommenen Dateien inhaltlich geprüft. Als Ergebnis wird dem Krankenhaus ein Importprotokoll im Datenportal bereitgestellt. Dieses enthält die Anzahl der abgewiesenen und der fehlerfrei übernommenen Fälle sowie alle Hinweis- und Fehlermeldungen zur Datenlieferung. In Konsequenz dieser Rückmeldung ist die Datenlieferung ggf. zu wiederholen.

Das Krankenhaus ist dafür verantwortlich, die erfolgreiche Übermittlung und Verarbeitung der Datenlieferung zu überprüfen. Daher ist darauf zu achten, dass das Importprotokoll spätestens nach Ablauf von 3 Werktagen nach Erhalt der zugehörigen Eingangsbestätigung vorliegt und keine gravierenden Fehlermeldungen enthält. Die Eingangsbestätigung alleine darf nicht als Bestätigung für die erfolgreiche Verarbeitung der gelieferten Daten angesehen werden.

Ein Krankenhaus muss daher immer den **Inhalt des Importprotokolls** mit Blick auf die Bestätigung einer **erfolgreichen Verarbeitung der Datenlieferung** überprüfen und ggf. kurzfristig eine Korrektur vornehmen.

# <span id="page-7-1"></span>**3.1 Besondere Hinweise**

# <span id="page-7-2"></span>**3.1.1 Dateien Info und Krankenhaus**

Die Datei Info enthält zentrale Informationen zur Steuerung des Datenannahmeprozesses.

Im Datenfeld "Datenerhebung" ist der Wert "2023" anzugeben. Im Datenfeld "Versionskennung" ist unverändert der Wert "20230101" anzugeben.

\_\_\_\_\_\_\_\_\_\_\_\_\_\_\_\_\_\_\_\_\_\_\_\_\_\_\_\_\_\_\_\_\_\_\_\_\_\_\_\_\_\_\_\_\_\_\_\_\_\_\_\_\_\_\_\_\_\_\_\_\_\_\_\_\_\_\_\_\_\_\_\_\_\_\_\_\_\_\_\_\_

Bitte geben Sie in der Datei Krankenhaus und der Datei Standorte in den Datenfeldern

- Betten-DRG
- Intensivbetten-DRG
- Anzahl-teilstationärer-Behandlungsplätze-DRG
- Betten-PSY
- Intensivbetten-PSY
- Anzahl-teilstationärer-Behandlungsplätze-PSY
- Merkmal-Besondere-Einrichtung

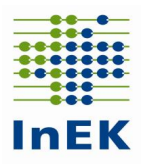

abweichend von der Vorgabe im Datensatz gemäß § 21 Absatz 1 KHEntgG die Werte **mit Stand zum 31.05.2023 (Datenlieferungszeitraum I), mit Stand zum 30.09.2023 (Datenlieferungszeitraum II) bzw. mit Stand zum 31.12.2023 (Datenlieferungszeitraum III) an.**

Es sind nicht die nach Krankenhausplan vereinbarten, sondern die tatsächlich aufgestellten (Intensiv- )Betten bzw. Plätze anzugeben.

Bei den Intensivbetten sind sowohl die in die Fachabteilungen integrierten als auch die fachabteilungsübergreifend genutzten Intensivbetten unter eigenständiger fachlicher Leitung ("Fachabteilung Intensivmedizin") zu zählen. Die Anzahl der aufgestellten Intensivbetten ist unverändert eine Davon-Angabe zur Anzahl der aufgestellten Betten des jeweiligen Entgeltbereichs (DRG bzw. PSY) und erfolgt ebenfalls mit Stand zum 31.05.2023, 30.09.2023 bzw. 31.12.2023. Waren im Krankenhaus zum 31.05.2023, 30.09.2023 bzw. zum 31.12.2023 keine Intensivbetten aufgestellt, ist im Datenfeld "Anzahl der aufgestellten Intensivbetten" der Wert "0" (Null) zu übermitteln.

# <span id="page-8-0"></span>**3.1.2 Dateien ICD und OPS**

Sollten zum Zeitpunkt der Datenlieferung noch nicht alle Dokumentationen vollständig im KIS-System hinterlegt sein, ist der tagesaktuelle Stand der Dokumentation von Diagnosen und Prozeduren zu übermitteln.

**Wichtig: Je Fall muss eine Hauptdiagnose angegeben werden.**

**Stellen Sie bitte sicher, dass Sie für alle im Datenlieferungszeitraum entlassenen Fälle einen Datensatz an die Datenstelle übermitteln.**

Sollte bspw. für die Rechnungsstellung eine Freigabe eines Verantwortlichen erforderlich sein, stellen Sie bitte sicher, dass die noch nicht abschließend freigegebenen Fälle trotzdem für die Datenübermittlung gemäß § 21 Absatz 3b KHEntgG ausgeleitet werden können. Die Vollständigkeit der Datenlieferung im Hinblick auf die zum Ende des Datenlieferungszeitraums entlassenen Fälle ist wichtiger als die finale Freigabe der Dokumentation. Auch unvollständig kodierte Fälle können einen Beitrag für Zwecke des § 21 Absatz 3b KHEntgG leisten.

Für die Übermittlung der ICD- bzw. OPS-Kodes sind für die Datenfelder "ICD-Version" bzw. "OPS-Version" die Werte 2022 (Überlieger) und 2023 zu verwenden.

Die Datenfelder "Diagnosensicherheit" zu "ICD-Kode" und zu "Sekundär-Kode" in der Datei ICD ist für die Entgeltbereiche "DRG" und "PSY" leer zu übermitteln.

Achten Sie bitte besonders auf die Übermittlung aller Fälle des Datenjahres 2023 und insbesondere auf die korrekte und vollständige Übermittlung der Diagnosen zur Covid-19- Erkrankung (ICD U07.1 *Covid-19, Virus nachgewiesen*).

# <span id="page-8-1"></span>**3.1.3 Datei Entgelte**

Grundsätzlich sind unverändert zur regulären Datenlieferung gemäß § 21 Absatz 1 KHEntgG die gegenüber dem Kostenträger in Rechnung gestellten Entgelte zu übermitteln. Zum Zeitpunkt der Datenlieferung gemäß § 21 Absatz 3b KHEntgG wurden den Kostenträgern jedoch noch nicht alle Fälle in Rechnung gestellt. Für diese Fälle übermitteln Sie abhängig vom Entgeltbereich mindestens drei bzw. zwei Zeilen. Hier zwei Beispiele, einmal für den Entgeltbereich DRG und einmal für den Entgeltbereich PSY:

*IK;Entlassender-Standort;Entgeltbereich;KH-internes-Kennzeichen;IK-Krankenkasse;Entgeltart; Entgeltbetrag;Abrechnung-von;Abrechnung-bis;Entgeltanzahl;Tage-ohne-Berechnung-Behandlung;Tag-der-Behandlung*

\_\_\_\_\_\_\_\_\_\_\_\_\_\_\_\_\_\_\_\_\_\_\_\_\_\_\_\_\_\_\_\_\_\_\_\_\_\_\_\_\_\_\_\_\_\_\_\_\_\_\_\_\_\_\_\_\_\_\_\_\_\_\_\_\_\_\_\_\_\_\_\_\_\_\_\_\_\_\_\_\_

*261700001;770001000;DRG;1;161556856;70SUMNUL;0,00;20230311;20230315;1;0; 261700001;770001000;DRG;1;161556856;00000000;0,00;;;1;0; 261700001;770001000;DRG;1;161556856;00PFLEGE;0;;;1;0;*

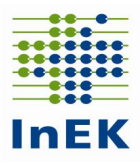

*261700001;770001000;PSY;P1;161556856;ASUMNULL;0,00;20230311;20230315;1;0; 261700001;770001000;PSY;P1;161556856;00000000;0,00;;;1;0;*

# <span id="page-9-0"></span>**3.1.4 Fallzusammenführung**

Zum Zeitpunkt der Datenübermittlung sind noch nicht alle Prüfungen zur Fallzusammenführung abgeschlossen. Liefern Sie in diesem Fall bitte die vorhandenen Behandlungsfälle aus dem Datenlieferungszeitraum ohne Fallzusammenführung an die Datenstelle (= die einer potentiellen Fallzusammenführung unterliegenden Einzelfälle). Eine gesonderte Prüfung auf Fallzusammenführung zum Zwecke der Datenlieferung gemäß § 21 Absatz 3b KHEntgG ist vor der Datenlieferung nicht erforderlich.

# <span id="page-9-1"></span>**3.1.5 Krankenhäuser, die im Datenjahr 2023 an einer Fusion beteiligt waren**

Krankenhäuser, die im Datenjahr 2023 im Datenlieferungszeitraum I, II oder III an einer Fusion beteiligt waren, setzen sich zur Abstimmung der Datenlieferung **vor der Übermittlung** bitte schriftlich mit der Datenstelle in Verbindung (anfragen@datenstelle.de). Außerdem ist in dem Falle einer Fusion im Datenjahr 2023 die Datei Fusionen gemeinsam mit den anderen Dateien zu übermitteln.

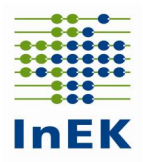

# <span id="page-10-0"></span>**3.1.6 Standortangaben**

In den fallbezogenen Dateien ist für das Datenfeld "Entlassender Standort" sowie das Datenfeld "Standortnummer Behandlungsort" die im jeweiligen Datenjahr gültige Standortnummer des Standorts nach § 293 Absatz 6 SGB V zu verwenden. Im Einzelfall kann dies bedeuten, dass eine oder mehrere der hier angegebenen Standortnummern zum Übermittlungszeitpunkt nicht mehr gültig sind, bspw. weil der Standort zwischenzeitlich geschlossen wurde. Die nachfolgenden Angaben sind dann entsprechend auf den Zeitraum zu beziehen, für den die angegebene Standortnummer im Berichtszeitraum Verwendung fand. Die Standortnummer 779999999 ist lediglich für Aufenthalte in Pseudo-Fachabteilungen zu verwenden.

# <span id="page-10-1"></span>**3.2 Datenübermittlung**

Alle Dokumente zum Datenübermittlungsverfahren erhalten Sie auf der InEK-Homepage [www.g](file://///fileserver1/company$/Oekonomie/Datenstelle/Verfahren%202013/Fehlerverfahren_2013/Merkblatt_2013/www.g-drg.de)[drg.de](file://///fileserver1/company$/Oekonomie/Datenstelle/Verfahren%202013/Fehlerverfahren_2013/Merkblatt_2013/www.g-drg.de) unter der Rubrik "Datenlieferung gemäß § 21 KHEntgG". Hier finden Sie unter anderem die aktuelle Fassung

- der Datensatzbeschreibung gemäß § 21 KHEntgG,
- des Dokuments zum Fehlerverfahren,
- des InEK DatenDienst zum Prüfen, Verschlüsseln und Senden von Daten.

## <span id="page-10-2"></span>**3.2.1 Sicherstellung eines problemlosen Prozessablaufs – Grundsätzliches**

Das **IK** (Institutionskennzeichen), das mit der ersten Datenlieferung übermittelt wird, ist **verbindlich für den gesamten Zeitraum der Datenannahmephase**. Übermittelt werden sollte das IK, das am 31.05.2023 für das Krankenhaus gültig war (Datenlieferungszeitraum I), das am 30.09.2023 für das Krankenhaus gültig war (Datenlieferungszeitraum II) bzw. das am 31.12.2023 für das Krankenhaus gültig war (Datenlieferungszeitraum III).

Die Beachtung der Anweisungen aus diesem Dokument zusammen mit der Beachtung aller Regeln, die in der "Anlage zur Vereinbarung gemäß § 21 KHEntgG" festgelegt sind, sind zwingende Voraussetzung für eine erfolgreiche Datenlieferung. Die genannten Dokumente können Sie von der Homepage des InEK [www.g-drg.de](file://///fileserver1/company$/Oekonomie/Datenstelle/Verfahren%202013/Fehlerverfahren_2013/Merkblatt_2013/www.g-drg.de) herunterladen.

# <span id="page-10-3"></span>**3.2.2 Verschlüsselung der Daten**

Die Daten nach § 21 KHEntgG müssen verschlüsselt übermittelt werden. **Die Datenstelle darf unverschlüsselte Daten nicht verarbeiten und wird diese abweisen.** In solchen Fällen ist eine neue, korrekt verschlüsselte Datenlieferung durchzuführen.

Als Verschlüsselungsverfahren wird PGP (Pretty Good Privacy) eingesetzt. Der **InEK DatenDienst** (https://www.g-drg.de/datenlieferung-gem.-21-khentgg/inek-datendienst) enthält eine eingebaute Funktion zur automatischen Verschlüsselung. Ansonsten finden Sie den Schlüssel in der Datei "Öffentlicher\_Schlüssel\_InEK\_GmbH\_Datenstelle.txt" auf der Homepage des InEK https://www.gdrg.de/das-institut/verschluesselung.

Achten Sie bitte darauf, immer die aktuelle Schlüssel-Version zu verwenden. Datenlieferungen, die mit einer älteren Schlüssel-Version übermittelt werden, können nicht angenommen werden.

\_\_\_\_\_\_\_\_\_\_\_\_\_\_\_\_\_\_\_\_\_\_\_\_\_\_\_\_\_\_\_\_\_\_\_\_\_\_\_\_\_\_\_\_\_\_\_\_\_\_\_\_\_\_\_\_\_\_\_\_\_\_\_\_\_\_\_\_\_\_\_\_\_\_\_\_\_\_\_\_\_

Bei weiteren Fragen zum Thema Verschlüsselung wenden Sie sich bitte an die Datenstelle.

# <span id="page-10-4"></span>**3.2.3 DropBox-Verfahren / InEK Datenportal**

Bei Verwendung des DropBox-Verfahrens sind die folgenden Punkte zu beachten:

Eine DropBox kann unabhängig von der Datengröße genutzt werden.

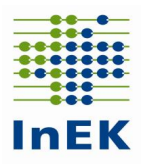

- Zur Nutzung des DropBox-Verfahrens ist eine Registrierung und Freischaltung im InEK Datenportal (daten.inek.org) erforderlich. Nähere Informationen hierzu finden Sie auf der Homepage des InEK [www.g-drg.de](http://www.g-drg.de/) unter der Rubrik "InEK Datenportal".
- Nach der Freischaltung, kann der Anwender jederzeit via Datenportal eine DropBox selbständig anlegen und befüllen. Die Befüllung kann im Laufe des Tages geändert, unterbrochen und fortgesetzt werden. Erst mit der "Versiegelung" wird die DropBox abgeschlossen und zur Bearbeitung an die Datenstelle übermittelt.
- Eine DropBox kann für genau eine Datenlieferung genutzt werden. Mehrere DropBoxen können parallel genutzt werden, z.B. bei Lieferung für mehrere IK.
- Auch in einer DropBox müssen die Daten verschlüsselt sein.
- Bei Nutzung des InEK DatenDienst' (Verschlüsseln und Senden) erfolgt die DropBox-Nutzung für den Anwender transparent im Hintergrund, Freischaltung (s.o.) vorausgesetzt.

# <span id="page-11-0"></span>**3.2.4 Test- und Korrekturlieferungen**

Testlieferungen sind grundsätzlich möglich, sollten aber aufgrund der begrenzten zur Verfügung stehenden Zeit vermieden werden. **Besser ist, eine frühzeitige Erstlieferung vorzunehmen** und die rückgemeldeten Fehler zu korrigieren. Aufgrund des verschlankten Fehlerverfahrens kann mit einer reduzierten Anzahl von Fehlermeldungen gerechnet werden.

Für Testlieferungen gelten im Übrigen die Vorgaben aus der regulären Datenlieferung gemäß § 21 Absatz 1 KHEntgG zum 31.03.2023. Details entnehmen Sie bitte dem entsprechenden Merkblatt auf unserer Internetseite.

Eine neue Datenlieferung ersetzt die vorherige Datenlieferung vollständig.

- Eine Korrekturlieferung ist nur zulässig, wenn zu einem früheren Zeitpunkt bereits eine vollständige Lieferung (Initiallieferung) erfolgt ist. Korrekturlieferungen werden in der Reihenfolge des Eingangs verarbeitet.
- **Grundsätzlich werden bei Korrekturlieferungen die bestehenden Daten der gelieferten Daten gelöscht und durch die neu gelieferten Daten ersetzt.**

# <span id="page-11-1"></span>**3.2.5 InEK DatenDienst**

Das InEK stellt zur Unterstützung bei der Erzeugung und dem Versand von Datenlieferungen das Programm InEK DatenDienst zur Verfügung. Der InEK DatenDienst enthält als Funktionen:

- Prüfen der Daten
- Verschlüsseln der Datenlieferung
- Senden der Daten via DropBox
- Bearbeiten der Dateien Info und Krankenhaus

Das Versenden von Daten aus dem InEK Datendienst per DropBox-Verfahren ist an eine vorherige Registrierung im InEK Datenportal gekoppelt.

Nähere Informationen finden Sie unter [www.g-drg.de](http://www.g-drg.de/) im Bereich "Datenlieferung gemäß § 21 KHEntgG", Rubrik "InEK DatenDienst".

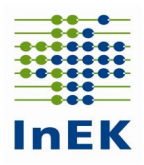

# <span id="page-12-0"></span>**4 Hinweise zur Datenübermittlung**

**Alle Krankenhäuser müssen bis zum Ende der Annahmefrist bzw. der Korrekturfrist die Dateien Info, Krankenhaus, Fall, FAB, ICD, OPS, Entgelte und Standorte übermitteln.**

Sollte im Übermittlungszeitraum eine Fusion erfolgt sein, ist auch die Datei **Fusionen** zu übermitteln.

# <span id="page-12-1"></span>**4.1 Lieferumfang – Details**

## <span id="page-12-2"></span>**4.1.1 Titelzeilen**

Die Titelzeilen der Dateien werden zur Identifizierung des Dateityps verwendet und müssen daher unbedingt den Vorgaben entsprechen (ohne Zeilenumbrüche).

#### Datei: **Info**

IK;Datenerhebung;Datum-der-Erstellung;E-Mail-Adresse;DRG-Grouper; Krankenhausinformationssystem;Softwarelösung;Versionskennung;E-Mail-Adresse2

#### Datei: **Krankenhaus**

IK;KH-Name;KH-Art;KH-Träger;Betten-DRG;Intensivbetten-DRG;Anzahl-teilstationärer-Behandlungsplätze-DRG;Betten-PSY;Intensivbetten-PSY;Anzahl-teilstationärer-Behandlungsplätze-PSY;Merkmal-Zu-Abschläge;Regionale-Versorgungsverpflichtung;Merkmal-Besondere-Einrichtung

#### Datei: **Fall**

IK;Entlassender-Standort;Entgeltbereich;KH-internes-Kennzeichen;Versicherten-ID; Vertragskennzeichen-64b-Modellvorhaben;IK-der-Krankenkasse;Geburtsjahr;Geburtsmonat; Geschlecht;PLZ;Wohnort;Aufnahmedatum;Aufnahmeanlass;Aufnahmegrund;Fallzusammenführung; Fallzusammenführungsgrund;Aufnahmegewicht;Entlassungsdatum;Entlassungsgrund;Alter-in-Tagenam-Aufnahmetag;Alter-in-Jahren-am-Aufnahmetag;Patientennummer;Interkurrente-Dialysen; Beatmungsstunden;Behandlungsbeginn-vorstationär;Behandlungstage-vorstationär; Behandlungsende-nachstationär;Behandlungstage-nachstationär;IK-Verlegungs-KH;Belegungstagein-anderem-Entgeltbereich;Beurlaubungstage-PSY;Kennung-Besonderer-Fall-Modellvorhaben; Verweildauer-Intensiv

#### Datei: **FAB**

IK;Entlassender-Standort;Entgeltbereich;KH-internes-Kennzeichen;Standortnummer-Behandlungsort; Fachabteilung;FAB-Aufnahmedatum;FAB-Entlassungsdatum;Kennung-Intensivbett

#### Datei: **ICD**

IK;Entlassender-Standort;Entgeltbereich;KH-internes-Kennzeichen;Diagnoseart;ICD-Version;ICD-Kode;Lokalisation;Diagnosensicherheit;Sekundär-Kode;Lokalisation2;Diagnosensicherheit2

#### Datei: **OPS**

IK;Entlassender-Standort;Entgeltbereich;KH-internes-Kennzeichen;OPS-Version;OPS-Kode; Lokalisation;OPS-Datum;Belegoperateur;Beleganästhesist;Beleghebamme

#### Datei: **Entgelte**

IK;Entlassender-Standort;Entgeltbereich;KH-internes-Kennzeichen;IK-Krankenkasse;Entgeltart; Entgeltbetrag;Abrechnung-von;Abrechnung-bis;Entgeltanzahl;Tage-ohne-Berechnung-Behandlung; Tag-der-Behandlung

#### Datei: **Standorte**

IK;Standortnummer;Standortname;Anzahl-Betten-DRG;Anzahl-Intensivbetten-DRG;Anzahlteilstationärer-Behandlungsplätze-DRG;Anzahl-Betten-PSY;Anzahl-Intensivbetten-PSY;Anzahl-

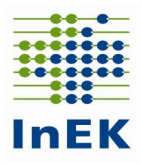

teilstationärer-Behandlungsplätze-PSY;Merkmal-Besondere-Einrichtung;Merkmal-Komplexbehandlung-Intensivmedizin;Merkmal-Komplexbehandlung-Kinderintensivmedizin;Merkmal-Komplexbehandlung-Schlaganfall

#### Datei: **Fusionen**

IK;IKF;Falldaten-von;Falldaten-bis

## <span id="page-13-0"></span>**4.1.2 Namenskonventionen und Anforderungen**

Für die Datenlieferungen gilt die folgende Namenskonvention für die einzelnen Dateien.

- **Info.csv**
- **Krankenhaus.csv**

Beide Dateien dienen zur Steuerung der Prozesse bei der Datenannahme und sind zwingend erforderlich – müssen daher immer geliefert werden.

- **Fall.csv**
- **FAB.csv**
- **ICD.csv**
- **OPS.csv**
- **Entgelte.csv**
- **Standorte.csv**

Diese 6 Dateien sind zwingend erforderlich und immer mit der Info.csv und Krankenhaus.csv gemeinsam in einer Datenlieferung zu übermitteln.

**Fusionen.csv**

Diese Datei muss nur dann gemeinsam mit den anderen Dateien übermittelt werden, falls im Übermittlungszeitraum eine Fusion erfolgt sein sollte.

#### **Achtung: Ein Formatfehler in einer der Dateien bewirkt die Abweisung der kompletten Datengruppe!**

Weitere Hinweise:

- Überprüfen Sie bitte, ob die Dateinamen und Titelzeilen korrekt sind.
- Nehmen Sie bitte vor dem Versand der Dateien eine kurze Sichtprüfung der Inhalte vor. Öffnen Sie dazu jede Datei mit einem Text-Editor (z.B. Notepad) und prüfen Sie die angezeigten Daten. Falls eine Ansammlung von nicht lesbaren Zeichen erscheint, ist die Datei nicht in Ordnung.

So sollten z.B. die ersten Zeilen in der Datei FAB aussehen:

IK;Entlassender-Standort;Entgeltbereich;KH-internes-Kennzeichen;Standortnummer-Behandlungsort;Fachabteilung;FAB-Aufnahmedatum;FAB-Entlassungsdatum;Kennung-Intensivbett 261700001;770001000;DRG;1;770001000;HA1500;202302170800;202302221600;N 261700001;770001000;PSY;2;770002000;HA2900;202302170800;202302221600;N

Achten Sie bitte insbesondere darauf, dass am Ende der Zeilen sowie am Dateiende keine Sonderzeichen stehen.

# <span id="page-13-1"></span>**4.1.3 Format der Dateien**

Die Dateien dürfen nur im CSV-Format übermittelt werden. Das Speichern von CSV-Dateien mit Excel kann zu Fehlern führen und sollte vermieden werden. Unter Ziffer 6 werden Hinweise zum Umgang von CSV-Dateien und Excel gegeben.

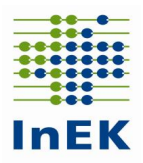

# <span id="page-14-0"></span>**4.1.4 Einheitlicher Dateiaufbau innerhalb einer Datenlieferung**

Jede Datei muss eine Titelzeile haben. Die Titelzeile muss exakt den Vorgaben entsprechen. Der Aufbau jeder Datei wird in der Anlage zur Vereinbarung nach § 21 KHEntgG beschrieben oder kann den Beispieldateien entnommen werden.

# <span id="page-14-1"></span>**4.1.5 Struktur des Datensatzes**

#### **Abschluss eines Datensatzes**

Das letzte Feld des Datensatzes (Zeile) schließt ohne Semikolon ab. Sonderzeichen (ersichtlich beim Öffnen der CSV-Dateien mit einem Text-Editor) am Datensatz- bzw. Dateiende sind Indikatoren für ein unzulässiges Dateiformat und führen zur Abweisung der Datei.

#### **Behandlung von Leerfeldern**

Leerfelder sind mit Semikola abzugrenzen. Das Fehlen von Semikola führt zu einer nicht zulässigen Spaltenzahl.

#### **Anführungszeichen**

Anführungszeichen werden als Abgrenzung eines Feldes akzeptiert, vorausgesetzt alle Felder eines Datensatzes sind auf diese Weise abgegrenzt. Ein Datensatz ohne Anführungszeichen wird immer akzeptiert (und bevorzugt).

Beispiele: erlaubt:"Feld1";"Feld2";"Feld3";"Feld4" erlaubt: Feld1;Feld2;Feld3;Feld4 nicht erlaubt: Feld1;Feld2;"Feld3";Feld4 nicht erlaubt: "Feld1";Feld2;"Feld3";Feld4 nicht erlaubt: "Feld1:Feld2:Feld3:Feld4"

#### **Kontrolle der Spaltenanzahl**

Eine falsche Spaltenanzahl sowohl in der Titelzeile als auch in den Datensätzen führt zur Abweisung der Datenlieferung! Daher empfiehlt sich insbesondere nach Überarbeitung der Daten z.B. mit Excel eine Kontrolle der Spaltenzahlen. Öffnen Sie hierzu jede Datei gemäß dem oben beschriebenen Verfahren mit einem Texteditor (nicht mit Excel, weil dort die Semikola nicht mehr abgezählt werden können) und betrachten Sie die ersten beiden Zeilen.

- Zählen Sie bitte die Semikola in Zeile 1 (Titelzeile) und Zeile 2 (Erster Datensatz). Weichen diese voneinander ab?
- Vergleichen Sie bitte die Anzahl der Semikola mit der Spaltenzahl für die entsprechende Datei. In jeder Zeile einer Lieferung müssen genau (Spaltenanzahl-1) Semikola sein.
- Vergleichen Sie bitte die Titelzeile mit der aktuellen Datensatzbeschreibung. Stimmen die Felder überein?
- Ein Semikolon am Ende der Titelzeile ist falsch!
- Prüfen Sie den Zusammenhang zwischen der Überschrift und der ersten Datenzeile. Passen die Inhalte zu den Überschriften?

**Eine genaue Beschreibung des Datenformats und weitere inhaltliche Informationen finden sich in der Anlage zur Vereinbarung nach § 21 KHEntgG.**

# <span id="page-14-2"></span>**4.2 Inhalte der Datenfelder**

Die einzelnen Datenfelder sind korrekt zu füllen. In der Datensatzbeschreibung des Datensatzes werden hierzu eindeutige Vorgaben gemacht.

\_\_\_\_\_\_\_\_\_\_\_\_\_\_\_\_\_\_\_\_\_\_\_\_\_\_\_\_\_\_\_\_\_\_\_\_\_\_\_\_\_\_\_\_\_\_\_\_\_\_\_\_\_\_\_\_\_\_\_\_\_\_\_\_\_\_\_\_\_\_\_\_\_\_\_\_\_\_\_\_\_

 Datenfeld: Versicherten-ID (Krankenversichertennummer) Der unveränderliche Teil der Krankenversichertennummer nach § 290 Absatz 1 Satz 2 SGB V (10-stellige "Versicherten-ID" der Krankenversichertenkarte) ist anzugeben. Liegt keine Versi-

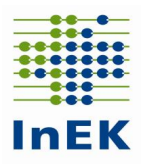

cherten-ID vor (bspw. gesundes Neugeborenes, Selbstzahler), ist als Versicherten-ID der Wert "99999999999" anzugeben.

Wichtig: Die Versicherten-ID ist zwingend original zu übermitteln. Die gesetzlich vorgeschriebene Anonymisierung wird im InEK beim Einlesen der Daten vorgenommen.

Datenfeld "Verweildauer Intensiv"

Wird der Patient während seines stationären Aufenthalts intensivmedizinisch versorgt, ist die fallbezogene Verweildauer intensivmedizinischer Versorgung in diesem Datenfeld anzugeben. Eine auf 0,25 Tage kaufmännisch gerundete Angabe reicht aus. Wenn das Krankenhaus-Informationssystem eine genauere Angabe der fallbezogenen Intensivverweildauer ermöglicht, sollte diese (stunden- oder minutengenaue) Angabe verwendet werden.

- Entgeltbereiche "DRG" und "PSY" Der Entgeltbereich ist auf Fallebene anzugeben. Das Datenfeld "Entgeltbereich" hat zentrale verfahrenssteuernde Funktionen. Die Kennzeichnung erfolgt stringent in allen dem Fall zugehörigen Dateien: Fall, FAB, ICD, OPS und Entgelte. Sobald ein Fall unterschiedliche Kennzeichnungen aufweist, erfolgt eine Fehlermeldung mit der Konsequenz der Abweisung der kompletten Datengruppe! Für Fälle mit Aufenthalt in beiden Bereichen ("DRG" und "PSY") hat das Krankenhaus eine Fallteilung in die jeweiligen Bereiche durchzuführen.
- Das Datenfeld "PLZ" in der Datei Fall ist mit der Postleitzahl der Wohnanschrift des Patienten zu füllen (Muss-Feld). Bei ausländischen Patienten mit PLZ '00000' ist als Wohnort das Land, in dem sich der Wohnort des Patienten befindet, anhand des internationalen Länderkennzeichens (Schlüssel 7 der Anlage 2 zur § 301-Vereinbarung) anzugeben. Dem Länderkennzeichen ist zur besseren Unterscheidung von Wohnortangaben ein Stern "\*" voranzustellen. Bei wohnsitzlosen Patienten mit PLZ ,00000' ist als Wohnort die Stadt, in der sich das Krankenhaus befindet, anzugeben.
- Datenfeld "Kennung Intensivbett" in der Datei FAB Wenn sich der Patient in einem Intensivbett, entsprechend der Definition im Feld "Anzahl Intensivbetten" in der Datei "Pflegepersonal", befindet, ist dieses Feld auf "J" zu setzen, ansonsten "N". Ein leeres Feld wird als "N" interpretiert. Wenn innerhalb einer Fachabteilung die Verlegung in oder aus einem Intensivbett erfolgt, ist jeweils ein neuer Datensatz mit geänderter Kennung zu übermitteln.
- Datenfeld: "Abrechnung-von" und "Abrechnung-bis" in der Datei Entgelte Das Datenfeld wird für den Entgeltbereich "DRG" bzw. "PSY" analog der Angaben im Rechnungssatz gemäß § 301 SGB V gefüllt. Das Datenfeld "Abrechnung-von" enthält den ersten Tag, mit dem der Abrechnungszeitraum des Entgeltsegments (Entgeltart) beginnt. Das Datenfeld "Abrechnung-bis" enthält den letzten Tag, mit dem der Abrechnungszeitraum des Entgeltsegments (Entgeltart) endet. Die Datenfelder "Abrechnung-von" bzw. "Abrechnung-bis" sind für die Entgeltart '00000000' fallbezogen zu übermitteln; bei den Kostenträgern noch nicht in Rechnung gestellten Fällen können die Datenfelder "Abrechnung-von" bzw. "Abrechnung-bis" für die Entgeltart '00000000' leer übermittelt werden.
- Datenfeld: "Tag der Behandlung" in der Datei Entgelte Für die Entgeltbereiche "DRG" und "PSY" ist das Datenfeld "Tag der Behandlung" leer zu übermitteln.

- Überschreiten von zulässigen Feldgrößen aufgrund der Darstellungsart (Bsp.: Darstellung IK-Nummer 260200200 wird dargestellt als 260200200,00)
- Lieferung von Datensätzen mit fehlerhaften Feldformaten Beispiel: Aufnahmedatum: Geliefertes Format: TT.MM.JJJJ (z.B. 31.01.2023) Gefordertes Format: JJJJMMTT (z.B. 20230131)

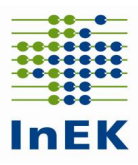

- In allen Dateien ist das IK zu übermitteln. Prüfen Sie, ob das IK neunstellig ist. Oder liegt eine Dezimalzahl mit einem Komma oder Nachkommastelle vor? (z. B. 999999999,01)
- Datenformat der Datumsfelder: Das einzig zulässige Datumsformat in allen Datumsfeldern beginnt mit der vierstelligen Jahreszahl, gefolgt von der zweistelligen Monatszahl, gefolgt von der zweistelligen Tageszahl. Bei Datumsfeldern der Breite 12 folgt dann die Stundenzahl der Uhrzeit (zweistellig) und zum Abschluss die zweistellige Minutenzahl.

Richtig ist: aus 16.02.2023 12:00 Uhr wird: 202302161200

Achten Sie bitte darauf, dass kein "E" in einem Ihrer Datumsfelder auftaucht. Dies deutet auf bestimmte unzulässige wissenschaftliche Notationen hin. 2,02303E+11 steht z.B. für 2,02303\*10^11=2023032000000

Bei diesen Werten gehen leider entscheidende Informationen verloren, die in den gerundeten Nachkommastellen des Faktors zu finden sind/wären. Die Ursache für diesen Fehler/dieses Problem liegt i. d. R. darin, dass die Datei mit Excel bearbeitet wurde (s. hierzu Absatz über Excel Benutzung).

#### **Hinweis zur Datei FAB**

- Bei Pseudofachabteilungen .0001', .0002', .0003', .0004' und .0005' ist als Präfix .HA' anzugeben.
- In der Datei FAB ist die Standortnummer des aufnehmenden, des weiterbehandelnden und des entlassenden Standortes im Sinne einer geschlossenen FAB-Kette einzutragen. Dabei ist die im jeweiligen Datenjahr gültige Standortnummer des Standorts nach § 293 Absatz 6 SGB V zu verwenden. Im Einzelfall kann dies bedeuten, dass eine oder mehrere der hier angegebenen Standortnummern zum Übermittlungszeitpunkt nicht mehr gültig sind, bspw. weil der Standort zwischenzeitlich geschlossen wurde. Über das Datenfeld "Standortnummer-Behandlungsort" wird die geschlossene FAB-Kette hinsichtlich der standortübergreifenden Behandlung eines Patienten übermittelt. Die Pseudo-Fachabteilungen "0001", "0002" und "0003" übermitteln als Standortnummer des Behandlungsortes den Wert "779999999".

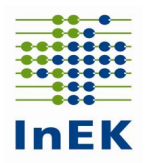

# <span id="page-17-0"></span>**5 Wichtige Hinweise (zusammengefasst)**

**Das Einhalten der Liefer-/Korrekturfristen ist nur mit lesbaren und formatgerechten Lieferungen zu erreichen!**

Achten Sie daher bitte auf das Einhalten der Erstlieferungsfrist: Fehler in der Vorprüfung und Formatprüfung des Fehlerverfahrens führen zur Abweisung der kompletten Datenlieferung. Diese gilt damit als nicht geliefert!

Beachten Sie bitte besonders die folgenden Aspekte:

#### **Vermeiden Sie das Bearbeiten der Datendateien mit Excel**

Die Anwendung von Microsoft Excel "zerstört" beim Speichern der Dateien Datums- und Ziffernfelder und somit das Format Ihrer Daten! Die Daten können dann nicht eingelesen werden und gelten als nicht geliefert! Sollten Sie Ihre Daten mit Excel überarbeiten müssen, finden Sie hierzu detaillierte Informationen unter Punkt 6.

#### **Falsche bzw. fehlende Verschlüsselung führt zur Komplettabweisung**

Verwenden sie zum Verschlüsseln der Daten den InEK DatenDienst, der schon eine integrierte Verschlüsselungsfunktion beinhaltet (siehe 3.2.5), oder den öffentlichen Schlüssel des InEK, verfügbar unter [www.g-drg.de](http://www.g-drg.de/) im Bereich "Datenlieferung gem. § 21 KHEntgG/Datenlieferung gem. § 21 Abs. 1 KHEntgG/Dokumente zur Datenlieferung/Verschlüsselung".

Nicht verschlüsselte oder falsch verschlüsselte Daten werden abgewiesen und gelten als nicht geliefert!

#### **Nur ein Krankenhaus pro Datenlieferung**

Mehrfachlieferungen können nicht verarbeitet werden. Senden Sie daher die Daten für jedes Krankenhaus (IK) in einer eigenen Datenlieferung.

# <span id="page-17-1"></span>**6 Bearbeiten von CSV-Dateien (mit und ohne MS Excel)**

In der Regel sind CSV-Dateien unter Microsoft Windows mit dem Programm Excel verknüpft. Dadurch wird beim Öffnen durch Doppelklick eine CSV-Datei automatisch mit Excel geöffnet.

Leider werden durch Excel bestimmte Werte (z.B. Angabe eines Tagesdatums) in Exponentialform (z.B. 2,02303E+11) umgewandelt. Davon sind neben Datumswerten auch Zahlenwerte, die länger als die entsprechende Spalte in Excel sind, betroffen. Das umgewandelte Format wird beim Speichern in Excel übernommen und führt dazu, dass die betroffenen Dateien für die Datenannahme ein ungültiges Format haben und abgewiesen werden.

Alternativen zur Abhilfe dieses Problems:

- Benutzung anderer Programme
- Hierzu wird zunächst das Programm zur Darstellung gestartet und dann, i.d.R. über den Menüpunkt "Datei  $\rightarrow$  Öffnen" aus dem Programm heraus die Datendatei geladen.
- Alternativ kann auch die Verknüpfung von CSV-Dateien mit Excel aufgehoben werden.

Dies ist möglich durch die Menü – Auswahl "Öffnen mit..." bei einem Klick auf die rechte Maustaste (danach bitte den Menüvorgaben folgen).

 Idealerweise wählt man zur Darstellung und Manipulation der Daten und Feldinhalte einen Text-Editor. Mit dem Betriebssystem Windows werden hierfür "Notepad" und "Wordpad" mitgeliefert und können frei genutzt werden. Weiterhin bewährt hat sich "UltraEdit" (lizenzpflichtig).

Leider wird bei der Darstellung in Texteditoren die Spaltenstruktur nur unzureichend wiedergegeben. Dies kann durch die Nutzung spezieller CSV Editoren vermieden werden. Eine Möglichkeit bietet das Programm "uniCSVed" (zu finden als Freeware im Internet).

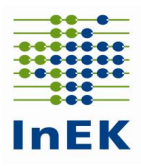

Wenn, trotz allem, Excel benutzt werden soll:

• Die CSV-Datei umbenennen und statt .csv die Endung .txt benutzen. Nach der Bearbeitung wieder umbenennen und die Endung .txt durch .csv ersetzen.

oder

- Import-Funktion von Excel nutzen:
	- o Excel öffnen und eine neue Arbeitsmappe erstellen
	- o Unter dem Menüpunkt "Daten" das Untermenü "Aus Text" wählen
	- $\circ$  Unter Dateityp "Textdateien" auswählen
	- o Danach die Datendatei auswählen und Importieren wählen
	- o Der "Text-Import-Wizard" öffnet sich

Dort wählen Sie folgenden Ablauf und folgende Einstellungen:

- Dateityp: getrennt, Import beginnen bei Zeile 1 (Eins)
- Dateiursprung: Windows (ANSI) Auswählen  $\rightarrow$  Weiter
- Haken bei "Tabstopp" entfernen und bei Semikolon setzen  $\rightarrow$  Weiter
- Alle Spalten auswählen (durch Umschalttaste und Mausklick auf die letzte, ganz rechts befindliche Spaltenüberschrift)  $\rightarrow$  für die ausgewählten Spalten im Abschnitt "Datenformat" "**Text**" auswählen → fertig stellen

Hiernach kann der Import gestartet werden durch Klicken auf "OK" – und resultiert in der korrekten Darstellung in Excel.

Anmerkung: Falls z.B. Datumswerte immer noch im Exponentialformat erscheinen, bitte den Importvorgang wiederholen und vor dem Starten des Imports die Box "Eigenschaften" öffnen und das Häkchen bei "Zellformatierung beibehalten" wegnehmen. Danach "OK" anklicken und den Import starten.

Häufig betroffen sind die Dateien Info.csv und Krankenhaus.csv. Bei Nutzung des InEK DatenDienst können Sie diese Dateien direkt mit dem Programm erzeugen bzw. bearbeiten. Eine Nutzung von Excel oder einem Texteditor ist dann nicht mehr erforderlich.